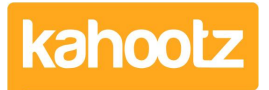

[Knowledgebase](https://help.kahootz.com/kb) > [Functions of Kahootz](https://help.kahootz.com/kb/functions-of-kahootz) > [Surveys](https://help.kahootz.com/kb/surveys) > [Survey has Closed \(Review the](https://help.kahootz.com/kb/articles/survey-has-closed-review-the-responses-answers) [Responses / Answers\)](https://help.kahootz.com/kb/articles/survey-has-closed-review-the-responses-answers)

Survey has Closed (Review the Responses / Answers) Software Support - 2023-10-05 - [Surveys](https://help.kahootz.com/kb/surveys)

## **Reviewing the Responses / Answers:**

- 1. Go to the location where you created your survey.
- 2. To view the results, click on your survey to open it.
- 3. You'll see three tabs across the top... Overview, Responses & Manage.
- 4. Select the "Responses" tab from the options above.
- 5. Six tabs will now be displayed across the top of the page underneath the "Responses" tab... Summary, Table of Responses, Respondents, Non-Respondents, Search Responses & Export.
- 6. Summary: shows the totals for each question, which you can view and report on. Table of Responses: shows all respondents and responses in a table format. Respondents: shows a list of all the respondents who have responded. Non-Respondents: shows a list of users who have not responded. Search Responses: allows you to search your responses easily. Export: helps you to pull the data off into various formats.

Please [click here if you need assistance with creating a survey.](https://help.kahootz.com/kb/articles/creating-a-survey-add-questions-preview-open-re-open-duplicate)